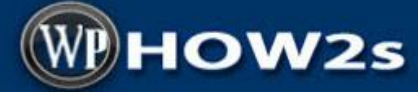

wphow2s.com

by Mike Simmons

# **WordPress Website Pre-planning**

### **1 - Keyword research & content planning**

- $\Box$  Choose main topic/idea for site
- □ Choose domain name
- □ Choose "silo" pages/categories (3-5 ideal)
	- o These are related topics/keywords to your main site topic
	- o Business Services/Products or LSI related keywords for niche site
- □ Use Google AdWords Keyword Planner, related searches at bottom of Google search page, Google search auto suggest, and/or keyword tools (see mindmap).

# **WordPress Website Hosting & Domain**

### **1A - Buy hosting & domain name**

- Recommended host**:** [http://www.HostGator.com](http://www.wphow2s.com/HostGator) (affiliate)
	- o My discount codes: **MIKEsave30** 30% off first invoice **MIKEsave10** – first month for \$0.01
- $\Box$  Domain name (see mindmap for 2014 recommendations)
	- o Buy domain with hosting –ok
	- $\circ$  Buy domain separately better
		- [NameCheap](http://www.namecheap.com/?aff=46941) is my main domain registrar

# **WordPress Website Starter Content**

## **2 – Site Content**

- $\Box$  Business or site name
	- $\circ$  Site title (home page meta title)
	- o Brief description of your business or website (home page meta description)
- "About Us" content
- "Services/Products" content
- $\Box$  Site categories (your main topic "silo" pages services/products categories)

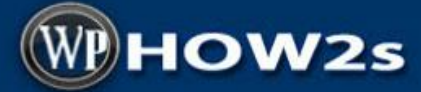

wphow2s.com

by Mike Simmons

(Site content continued)

- $\Box$  Contact details (proper business name, address, phone #, email, etc)
- $\Box$  Home page content: relevant to main topic including related topics/keywords
- $\Box$  Images: products/services, business, personnel, etc.-- royalty-free in .jpg. .png, .gif formats
	- o **see mindmap for multiple sources of royalty-free images**
- $\Box$  Initial blog post(s) ideally for each silo category, scheduled for different days
- $\Box$  Links (URL's) of other sites you want to link to

You can have your content written for you; there are some very good writers who do excellent work for reasonable rates. I like using:

**Odesk**:<https://www.odesk.com/>

## **3 – WordPress Theme: Your Site's Design/Look/Layout**

Choose your website's WordPress theme

#### **Free WordPress Themes**

<http://wordpress.org/themes/>

#### **Premium WordPress Themes** (affiliate)

Theme Forest: [http://themeforest.net/](http://themeforest.net/category/wordpress?ref=mike1yogi)

StudioPress:<http://www.studiopress.com/>

Elegant Themes: [http://www.elegantthemes.com](http://www.elegantthemes.com/affiliates/idevaffiliate.php?id=16977)

Themify Themes: [http://themify.me](http://themify.me/member/go.php?r=32217&i=l0)

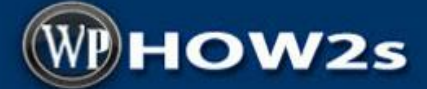

#### wphow2s.com

by Mike Simmons

### **4 – Graphics**

Your can either create your site graphics yourself, or pay to have them done, such as: logo, header, banners for your sidebars, etc.

Some things to keep in mind for your graphics/images:

- □ Correct format: .jpg, .png, .gif
- □ Correct size: (Tip: Firefox (and Chrome) app called MeasureIt lets you approximate size needed. Also keep the width of your content area in mind – don't upload images wider than content area width.)
	- o Resize images before uploading.
	- $\circ$  Header size is usually provided (Appearance  $\rightarrow$  Header)
	- o Make logo big: size can be reduced easily, but image becomes pixelated (looks grainy) when trying to enlarge.
- $\Box$  Transparent PNG images are usually used for logos, etc. (lets background around image show through.
- □ List of keywords and LSI/Related keywords for title, alt text, caption and description image fields.

To get graphics created, here are some online services you can try:

**Fiverr**: Get all sorts of things done for \$5 (don't buy SEO packages here!) <http://www.fiverr.com/>

**Logo Nerds**: [http://www.logonerds.com](http://www.shareasale.com/r.cfm?B=107871&U=515133&M=15608&urllink=) (affiliate)

**Elance:** [https://www.elance.com](https://www.elance.com/) 

**Freelancer**: [http://www.freelancer.com](http://www.freelancer.com/affiliates/mike1yogi/?l=/marketplace)

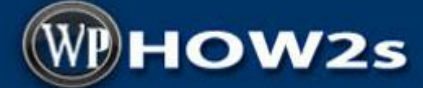

#### wphow2s.com

by Mike Simmons

### **5 – Social Accounts**

Link from your social accounts to your website, and have links to your social accounts on your website.

- $\Box$  Facebook (business page best)
- □ Linkedin
- $\Box$  Twitter
- YouTube channel
- $\Box$  Google Plus (good to connect to your other social accounts on  $G_{+}$ )
- □ Pinterest

## **6 - Additional (Optional) Site Content**

- $\Box$  Customer testimonials real comments from customers, product owners, associates, etc. Having customer images provides more social proof.
	- o See mindmap re: Testimonial display plugin
- YouTube videos
- □ FAQ/SAQ section (frequently asked or should be asked questions)
	- o Videos of owner/employee answering questions can work well
- $\Box$  Promotional banners linking to products/services
	- o Make sure the banners are correct size for the sidebar of WP theme
- $\Box$  Terms of Use/Disclaimer page(s)
	- $\circ$  Important to have if your site sells items online or links to offers
- □ Newsletter or RSS subscription widget
- $\Box$  Community news or interests page

Disclaimer: Some of the links in this PDF may be "affiliate links." This means if you click on the link and purchase the item, I will receive an affiliate commission. Regardless, I only recommend products or services I believe will add value to my readers. Most - if not all - I use, or have used myself.